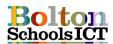

## **Knowledge Mat – Digital Literacy – Year 1**

## **National Curriculum Links: KS1 Computing**

- Use technology purposefully to create, organise, store, manipulate and retrieve digital content
- I will know
- how to input text and images using a simple publishing programs
- how to type a simple sentences on the screen, making use of a word bank
- how to format my typing in a number of ways (size, colour, font)
- the main keys for typing e.g. shift, space bar, full stop

- how to type simple sentences using the correct format (Capital letters, space and full stop)
- how to make text bold/italics / text alignment etc.
- simple keyboard shortcuts Ctrl + B, I, U to edit my text style
- how to move to different places in the text using the arrow keys or mouse
- how to use the 'undo' icon to fix a mistake

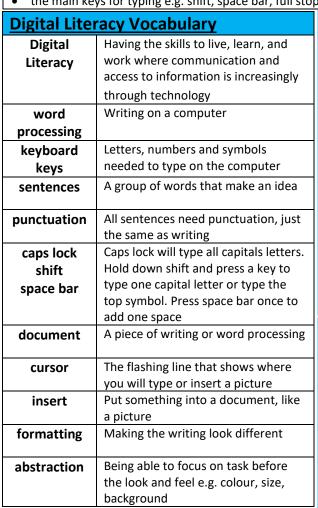

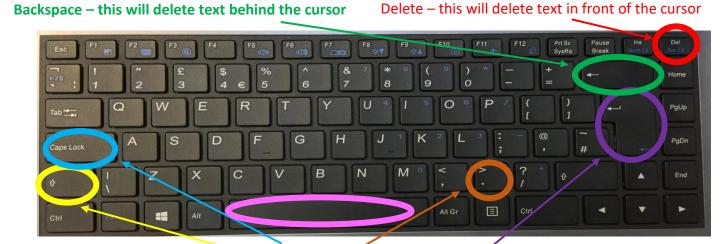

Main word processing keys - shift, caps lock, full stop and space bar

Enter / Return - sends the cursor to the next line. Also press to choose OK, like when logging in.

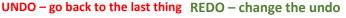

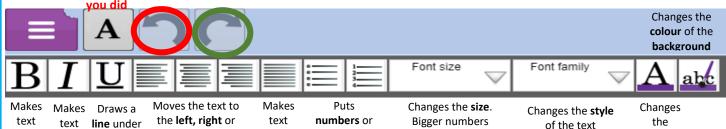

**bullet** points

in for a list

## Inserting pictures

Click to add clipart.

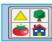

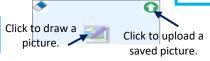

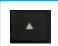

'fall

over'

thicker

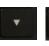

text

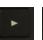

middle.

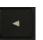

Use the arrow keys to move around in your text.

'spread

out

**Keyboard** Shortcuts

means bigger text.

Ctrl + b **Bold** 

Ctrl + i Italic

Ctrl + u Under

colour of

the text